# **Configure Custom TACACS Role for Nexus 9K Using ISE 3.2**

# **Contents**

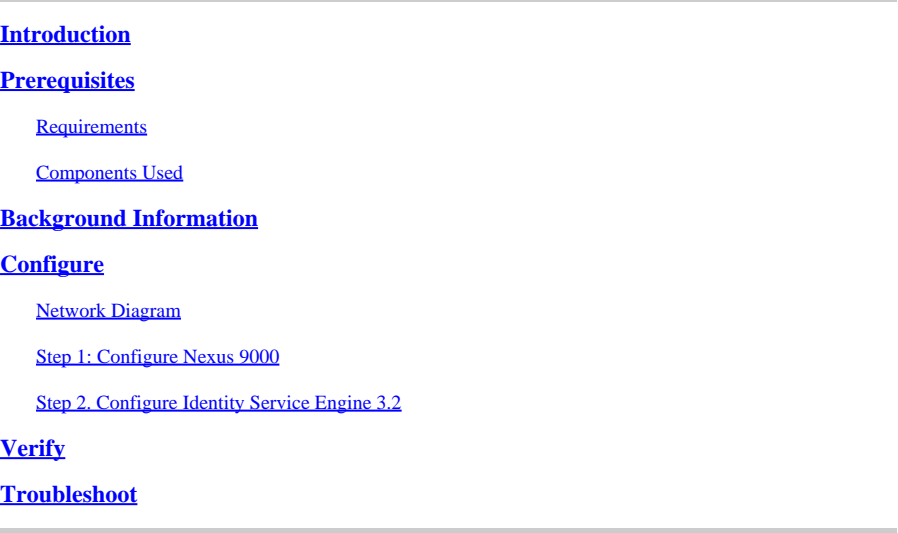

# <span id="page-0-0"></span>**Introduction**

<span id="page-0-1"></span>This document describes how to configure a customized Nexus role for TACACS via CLI on NK9.

# **Prerequisites**

### <span id="page-0-2"></span>**Requirements**

Cisco recommends that you have knowledge of these topics:

- TACACS+
- ISE 3.2

### <span id="page-0-3"></span>**Components Used**

The information in this document is based on these software and hardware versions:

- Cisco Nexus9000, NXOS image file is: bootflash:///nxos.9.3.5.bin
- Identity Service Engine version 3.2

The information in this document was created from the devices in a specific lab environment. All of the devices used in this document started with a cleared (default) configuration. If your network is live, ensure that you understand the potential impact of any command.

## <span id="page-0-4"></span>**Background Information**

Licensing Requirements:

Cisco NX-OS - TACACS+ requires no license.

Cisco Identity Service Engine - For fresh ISE installations you have 90 days evaluation period license that has access to all ISE features, if you do not have an evaluation license, in order to use ISE TACACS feature you need a Device Admin license for the Policy Server Node that does the authentication.

After the Admin/Help desk users authenticate on the Nexus device ISE returns the desired Nexus shell role.

The user assigned with this role can perform basic troubleshooting and bounce certain ports.

The TACACS session that gets the Nexus role must be able to only use and run the next commands and actions:

- Access to configure terminal to ONLY execute shut down and no shut-on interfaces from 1/1-1/21 and 1/25-1/30
- ssh
- ssh6
- telnet
- Telnet6
- Traceroute
- Traceroute6
- Ping
- Ping6
- Enable

# <span id="page-1-0"></span>**Configure**

### <span id="page-1-1"></span>**Network Diagram**

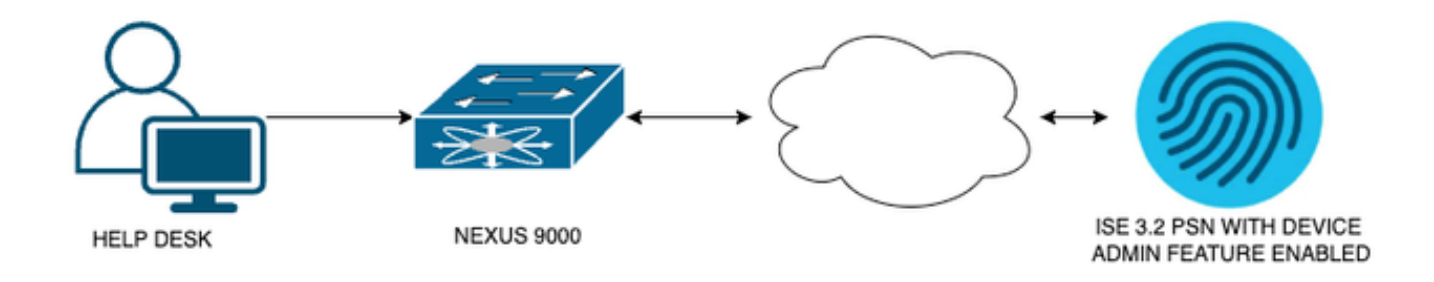

<span id="page-1-2"></span>*Flow Components Diagram*

### **Step 1: Configure Nexus 9000**

1. AAA configuration.

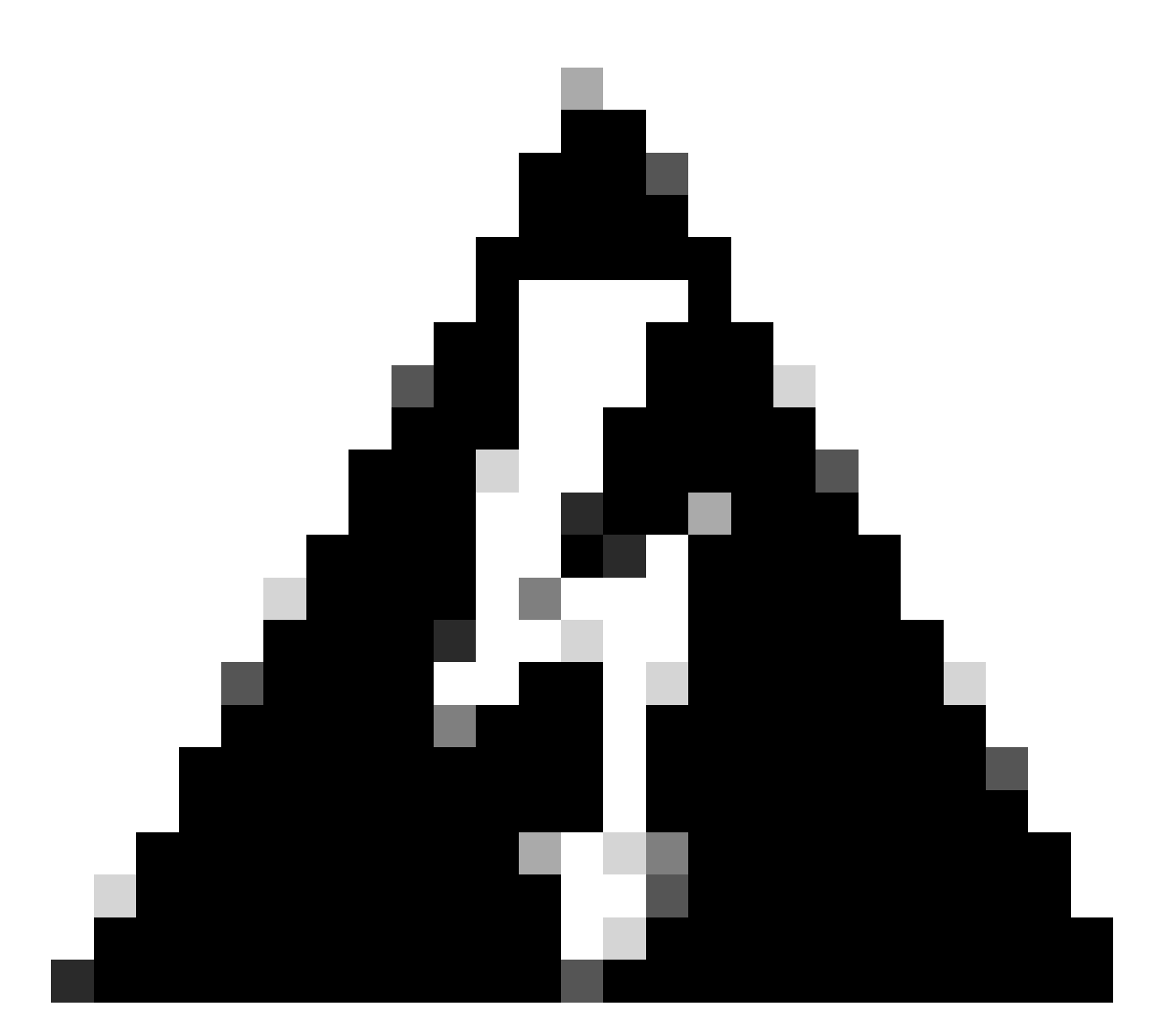

**Warning**: After you enable TACACS authentication, the Nexus device stops using local authentication and starts using AAA server based authentication.

```
Nexus9000(config)# feature tacacs+
Nexus9000(config)# tacacs-server host <Your ISE IP> key 0 Nexus3xample
Nexus9000(config)# tacacs-server key 0 "Nexus3xample"
Nexus9000(config)# aaa group server tacacs+ IsePsnServers
Nexus9000(config-tacacs+)# server <Your ISE IP> 
Nexus9000(config)# aaa authentication login default group IsePsnServers local
```
2. Configure the customized role with the requirements specified.

```
Nexus9000(config)# role name helpdesk
Nexus9000(config-role)#   description Can perform basic Toubleshooting and bounce certain  ports
Nexus9000(config-role)# rule 1 permit read
Nexus9000(config-role)# rule 2 permit command enable *
Nexus9000(config-role)# rule 3 permit command ssh *
```

```
Nexus9000(config-role)# rule 4 permit command ssh6 *
Nexus9000(config-role)# rule 5 permit command ping *
Nexus9000(config-role)# rule 6 permit command ping6 *
Nexus9000(config-role)# rule 7 permit command telnet *
Nexus9000(config-role)# rule 8 permit command traceroute *
Nexus9000(config-role)# rule 9 permit command traceroute6 *
Nexus9000(config-role)# rule 10 permit command telnet6 *
Nexus9000(config-role)# rule 11 permit command config t ; interface * ; shutdown
Nexus9000(config-role)# rule 12 permit command config t ; interface * ; no shutdown
vlan policy deny
interface policy deny
Nexus9000(config-role-interface)#     permit interface Ethernet1/1
Nexus9000(config-role-interface)#     permit interface Ethernet1/2
Nexus9000(config-role-interface)#     permit interface Ethernet1/3
Nexus9000(config-role-interface)#     permit interface Ethernet1/4
Nexus9000(config-role-interface)#     permit interface Ethernet1/5
Nexus9000(config-role-interface)#     permit interface Ethernet1/6
Nexus9000(config-role-interface)#     permit interface Ethernet1/7
Nexus9000(config-role-interface)#     permit interface Ethernet1/8
Nexus9000(config-role-interface)#     permit interface Ethernet1/8
Nexus9000(config-role-interface)#     permit interface Ethernet1/9
Nexus9000(config-role-interface)#     permit interface Ethernet1/10
Nexus9000(config-role-interface)#     permit interface Ethernet1/11
Nexus9000(config-role-interface)#     permit interface Ethernet1/12
Nexus9000(config-role-interface)#     permit interface Ethernet1/13
Nexus9000(config-role-interface)#     permit interface Ethernet1/14
Nexus9000(config-role-interface)#     permit interface Ethernet1/15
Nexus9000(config-role-interface)#     permit interface Ethernet1/16
Nexus9000(config-role-interface)#     permit interface Ethernet1/17
Nexus9000(config-role-interface)#     permit interface Ethernet1/18
Nexus9000(config-role-interface)#     permit interface Ethernet1/19
Nexus9000(config-role-interface)#     permit interface Ethernet1/20
Nexus9000(config-role-interface)#     permit interface Ethernet1/21
Nexus9000(config-role-interface)#     permit interface Ethernet1/22
Nexus9000(config-role-interface)#     permit interface Ethernet1/25
Nexus9000(config-role-interface)#     permit interface Ethernet1/26
Nexus9000(config-role-interface)#     permit interface Ethernet1/27
Nexus9000(config-role-interface)#     permit interface Ethernet1/28
Nexus9000(config-role-interface)#     permit interface Ethernet1/29
Nexus9000(config-role-interface)#     permit interface Ethernet1/30
Nexus9000# copy running-config startup-config
[########################################] 100%
Copy complete, now saving to disk (please wait)...
```
Copy complete.

### <span id="page-3-0"></span>**Step 2. Configure Identity Service Engine 3.2**

1. Configure the identity that is used during Nexus TACACS session.

ISE local authentication is used.

Navigate to the **Administration > Identity Management > Groups** tab and create the group that the user needs to be part of, the identity group created for this demonstration is **iseUsers.**

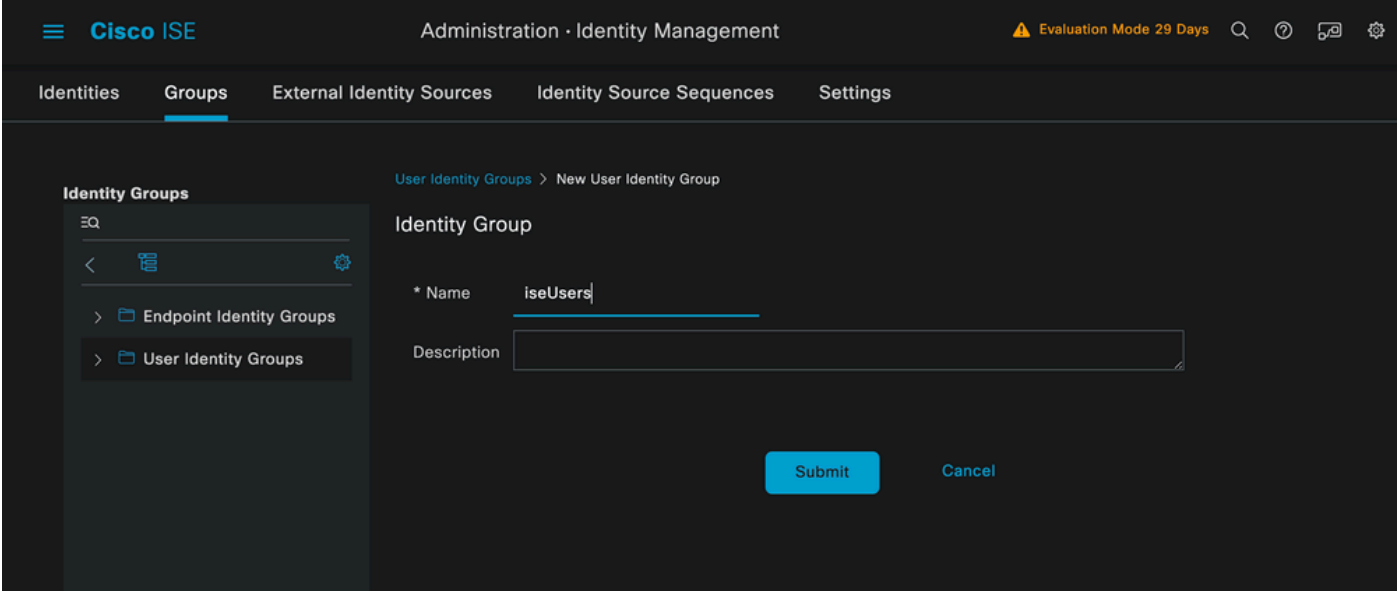

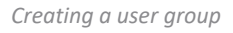

#### Click the **Submit** button.

Next navigate to **Administration > Identity Management > Identity** tab.

#### Press on the **Add Button**.

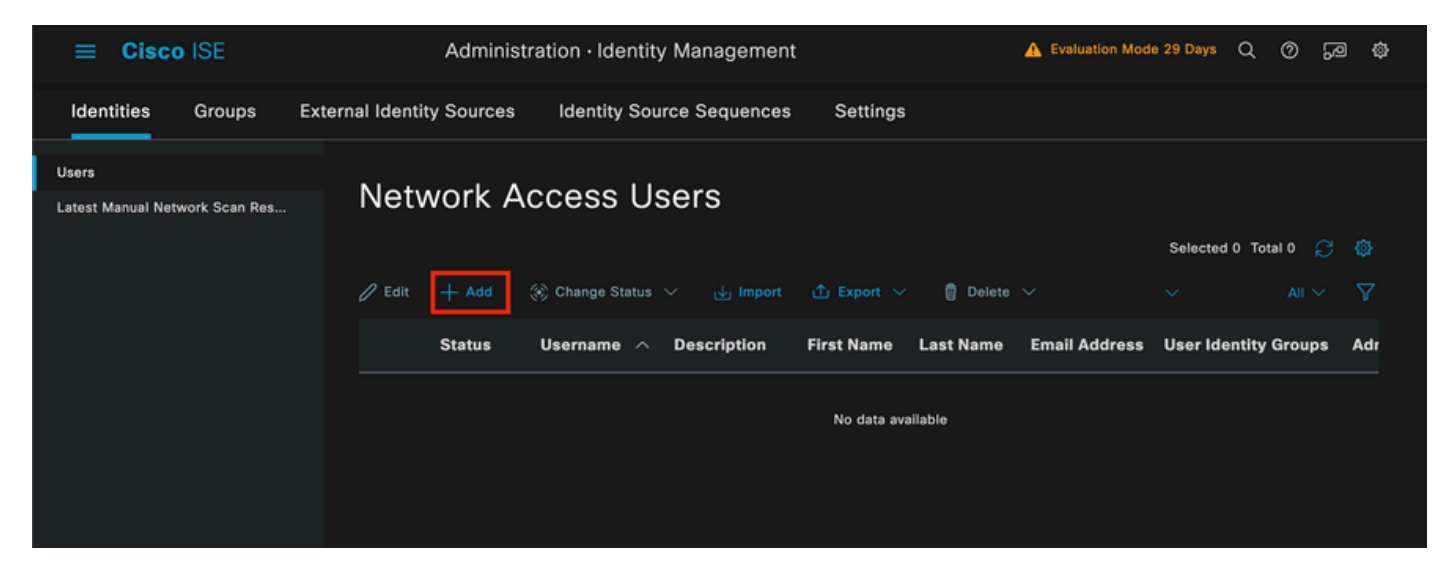

*User creation*

As part of the mandatory fields, start with the name of the user, the username **iseiscool** is used in this example.

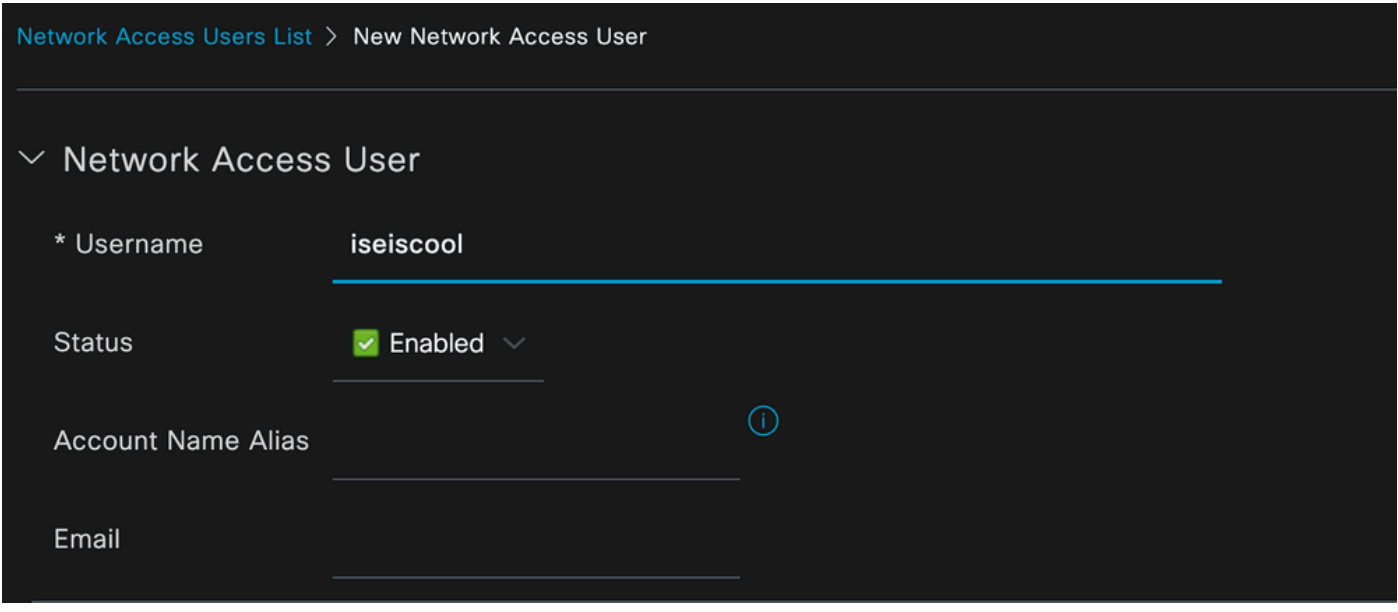

*Naming the User and Creating it*

The next step is to assign a password to the username created, VainillaISE97 is the password used in this demonstration.

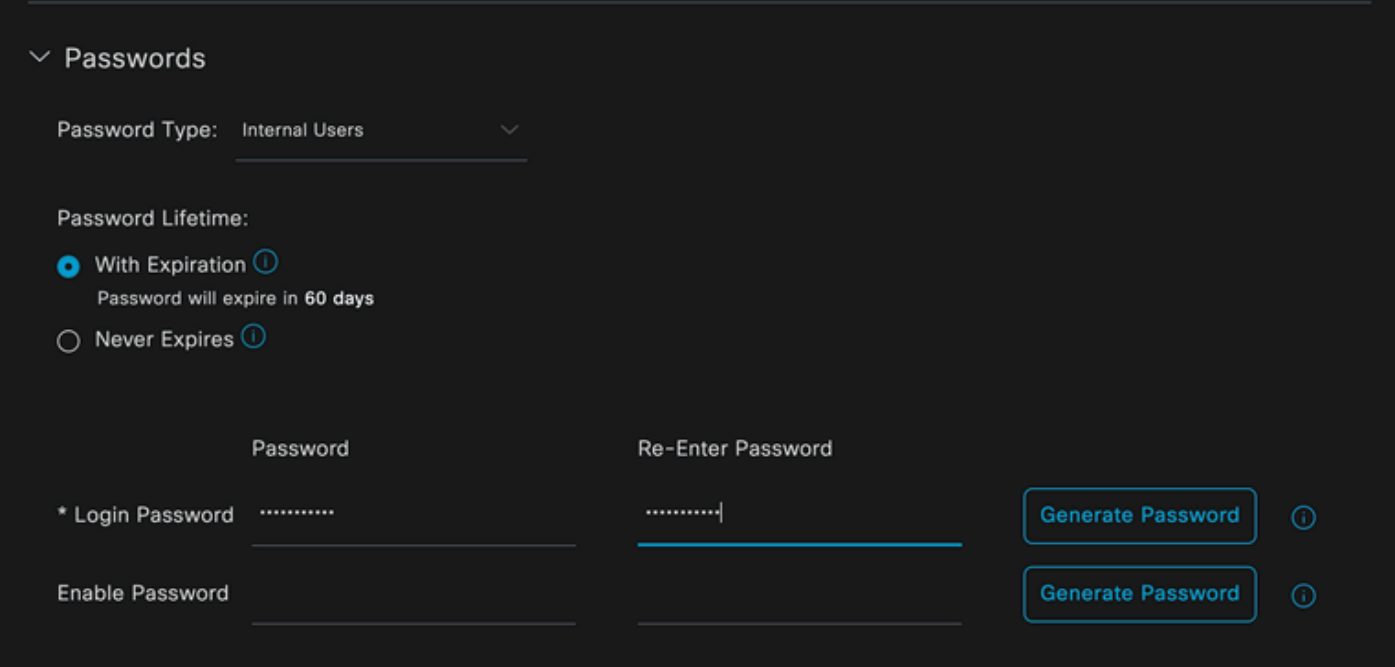

*Password assignement*

Finally, assign the user to the group previously created, which is in this case **iseUsers**.

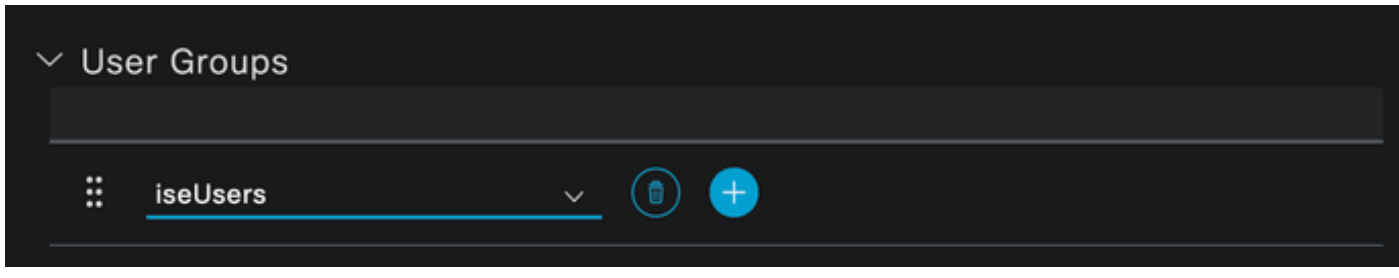

2. Configure and Add the Network Device.

#### Add the NEXUS 9000 device to ISE **Administration > Network Resources > Network Devices**

Click the **Add** button in order to start.

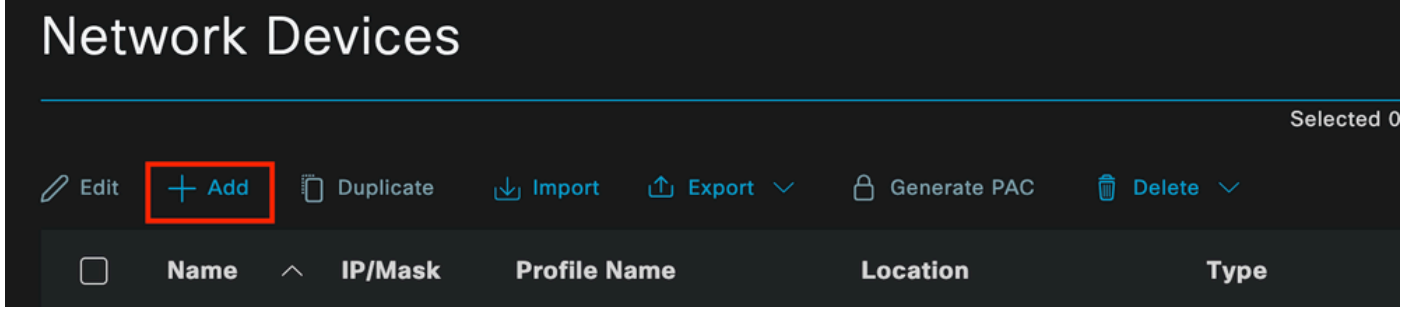

*Network Access Device Page*

Enter the values to the form, assign a name to the NAD you are creating, and an IP from which the NAD contacts ISE for the TACACS conversation.

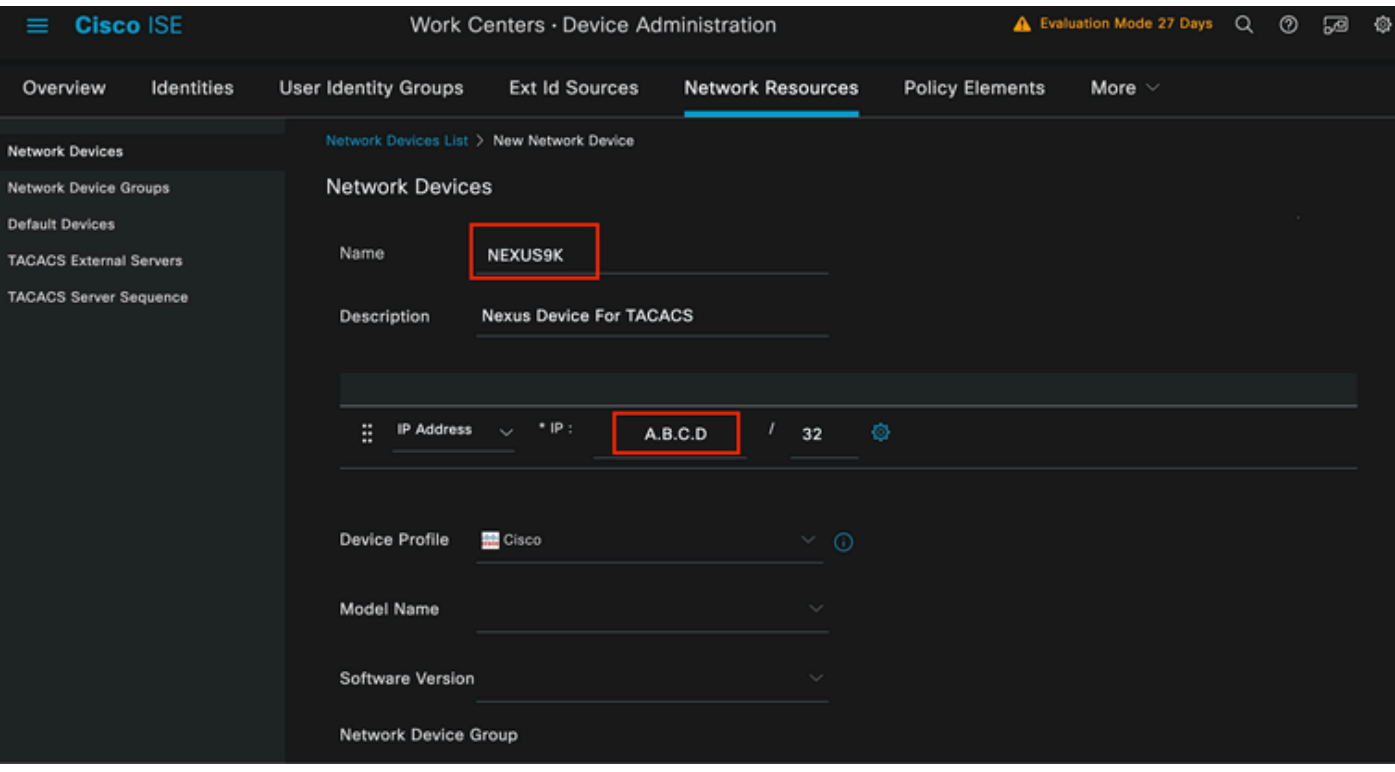

*Configure Network Device*

The drop-down options can be left in blank and can be omitted, these options are intended to categorize your NADs by Location, Device type, Version, and then change the authentication flow based on these filters.

### On the **Administration > Network Resources > Network Devices > Your NAD > TACACS Authentication Settings.**

Add the Shared Secret that you used under your NAD configuration for this demonstration, Nexus3xample is used in this demonstration.

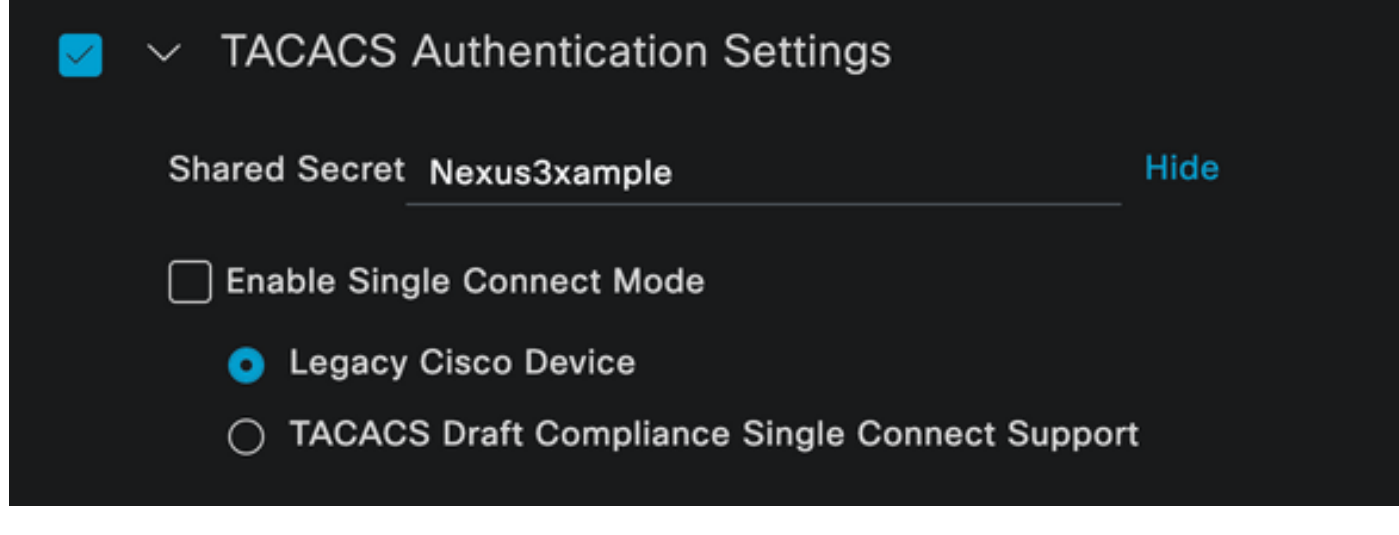

*TACACS configuration section*

Save the changes by clicking the **Submit** button.

3. TACACS configuration on ISE.

Double-check that the PSN you configured in the Nexus 9k has the option **Device Admin** enabled.

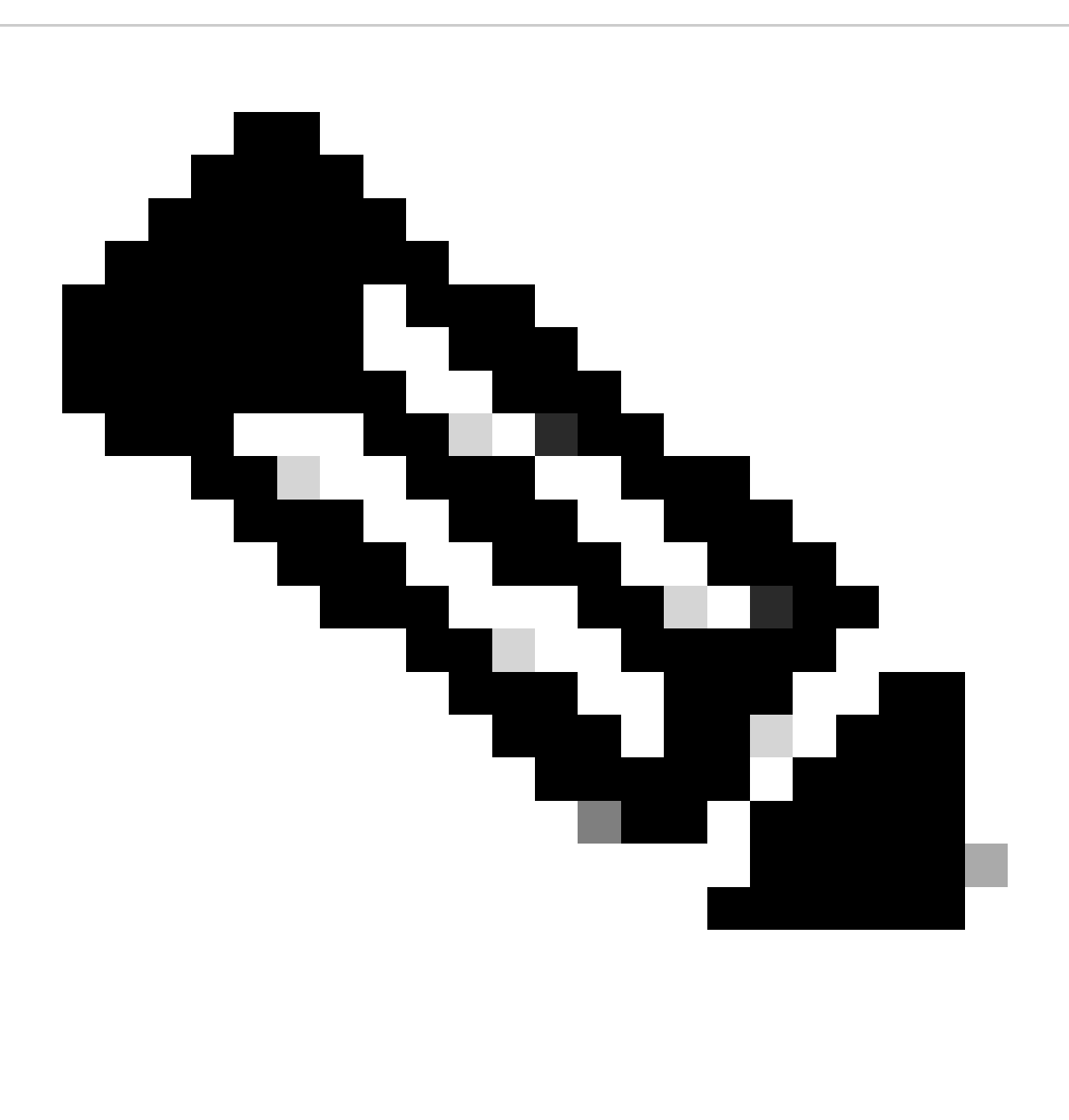

**Note**: Enable Device Admin Service does NOT cause a restart on ISE.

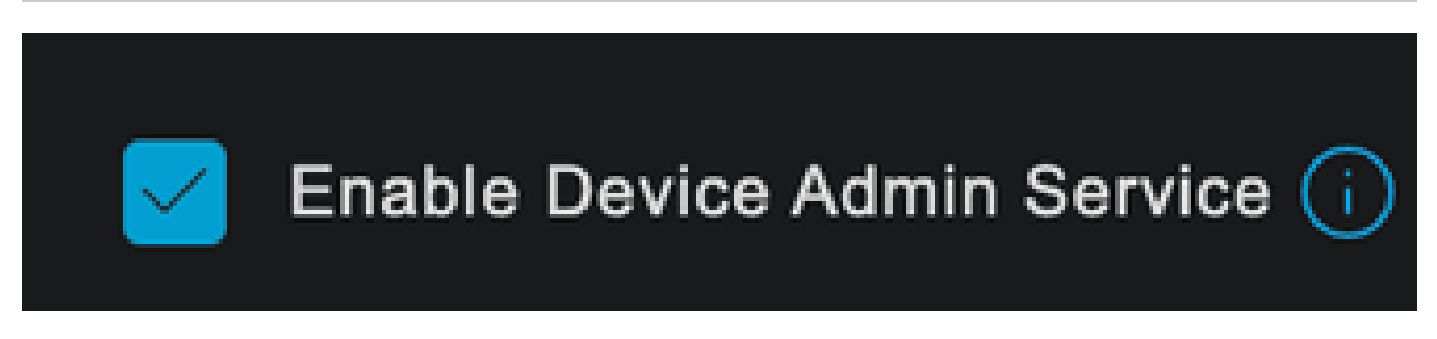

*PSN Device Admin feature check*

This can be checked under ISE menu **Administration > System > Deployment > Your PSN > Policy Server section > Enable Device Admin Services.**

• Create a TACACS profile, that returns the role helpdesk to the Nexus device if the authentication is successful.

From the ISE Menu, navigate to **Workcenters > Device Administration > Policy Elements > Results > TACACS Profiles** and click the **Add** button.

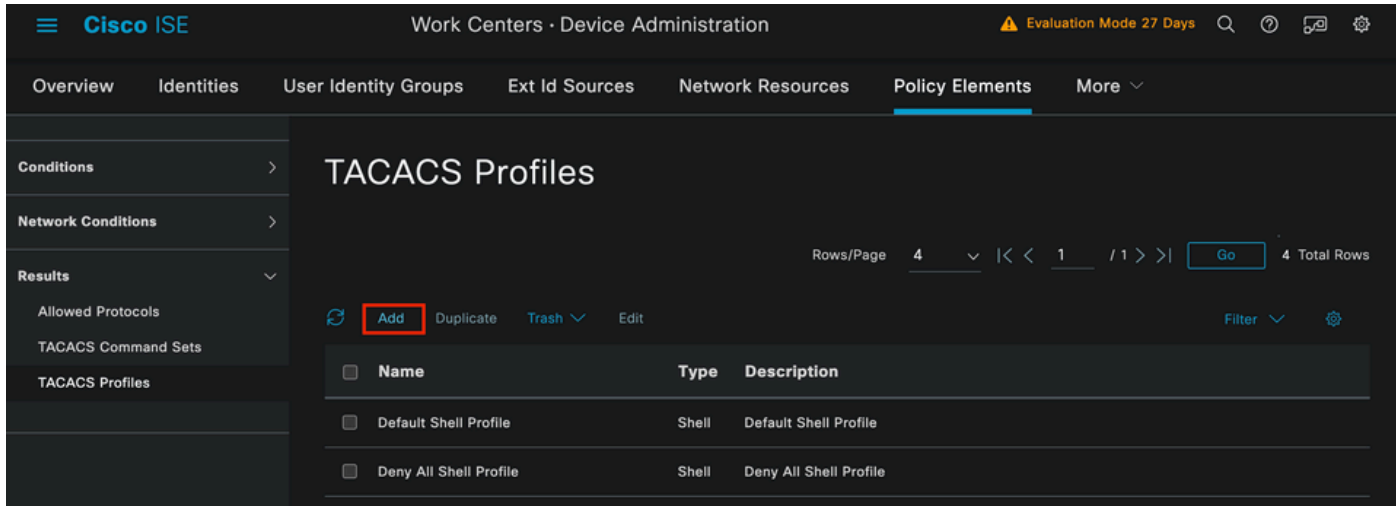

*TACACS Profile*

Assign a Name, and optionally a description.

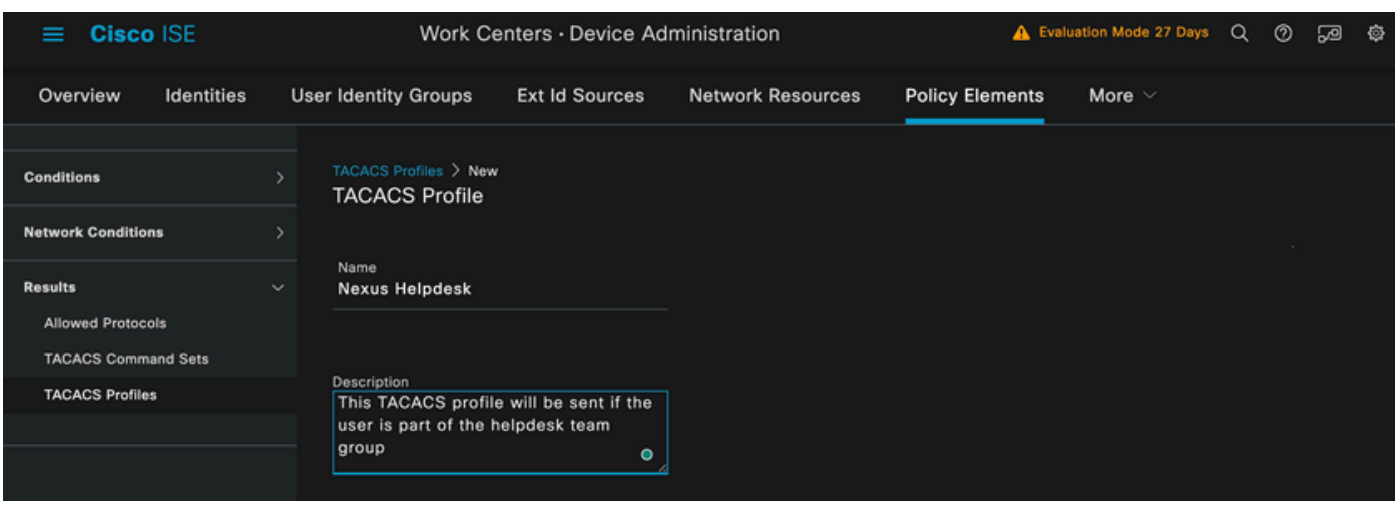

Ignore the **Task Attribute View** section and navigate to the **Raw View** section.

And enter the value **shell:roles="helpdesk"**.

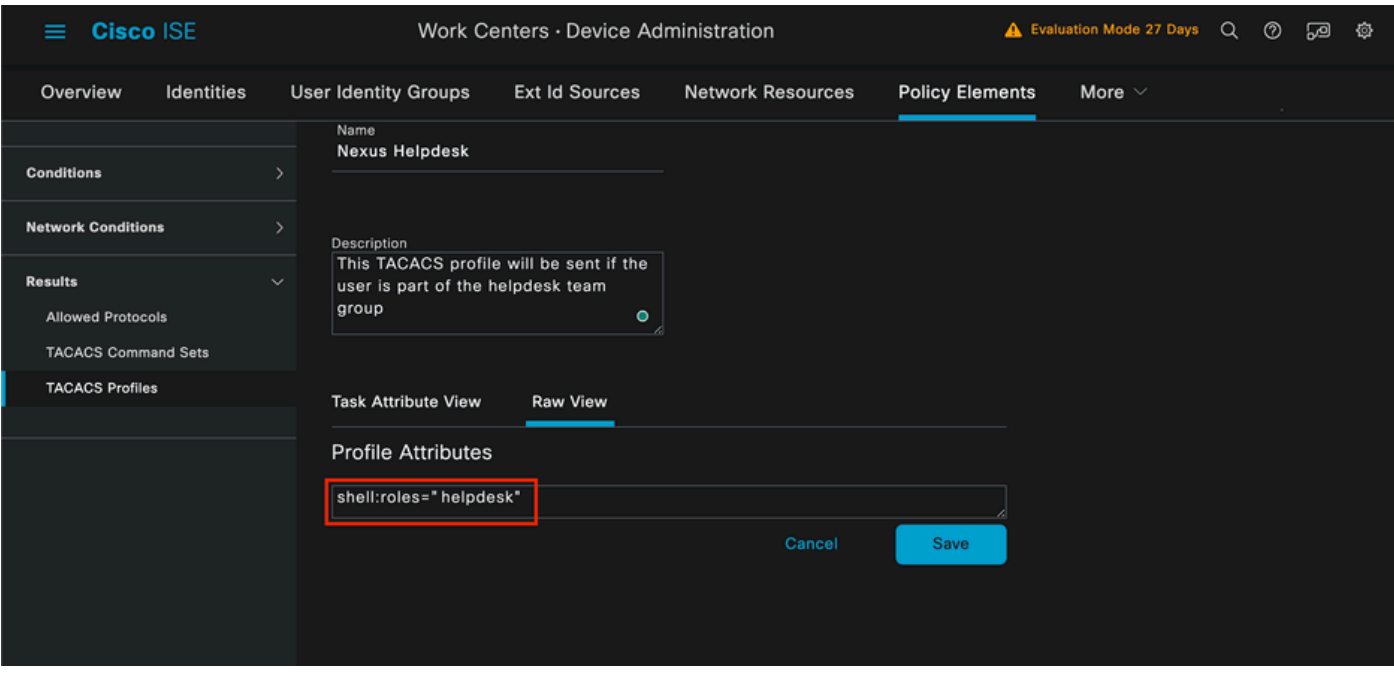

*Adding Profile Attribute*

Configure the Policy Set that includes the Authentication Policy and the Authorization Policy.

On the ISE menu access **Work Centers > Device Administration > Device Admin Policy Sets**.

For demonstration purposes, the Default Policy set is used. However, another Policy set can be created, with conditions in order to match specific scenarios.

Click the arrow at the end of the row.

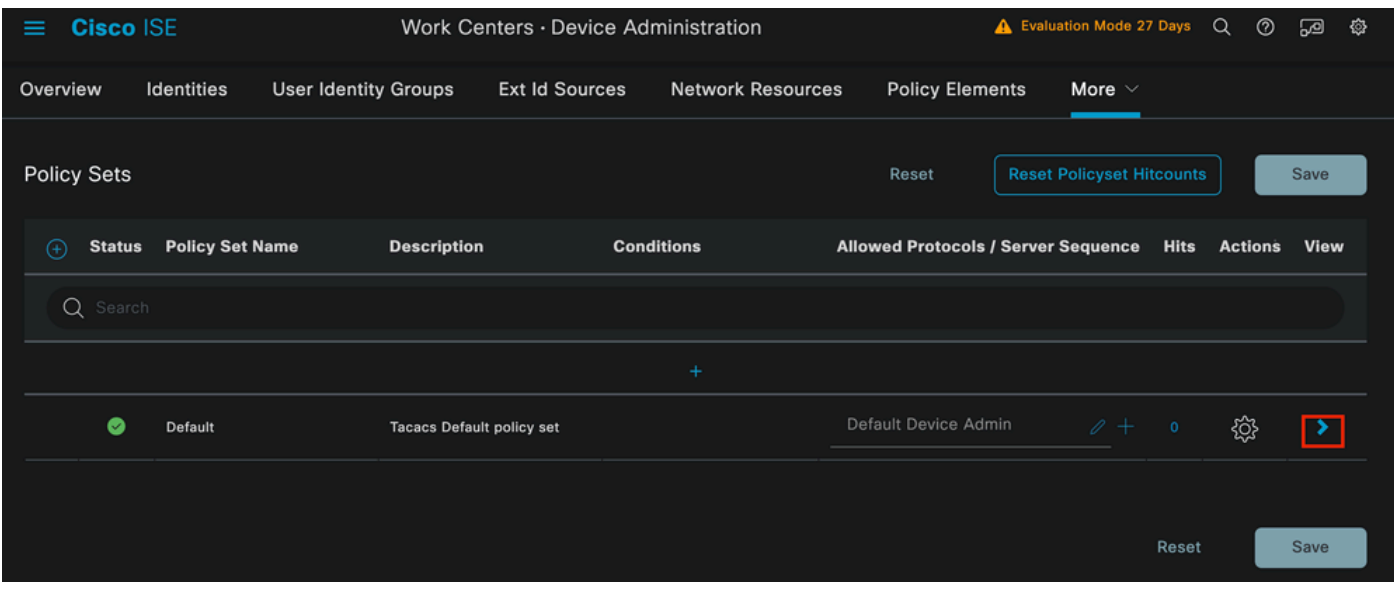

*Device Admin Policy Sets page*

Once inside the policy set configuration scroll down and expand the **Authentication Policy** section.

Click the **Add** icon.

For this configuration example, the Name value is **Internal Authentication** and the condition chosen is the Network Device (Nexus) IP (substitute the **A.B.C.D.**). This Authentication policy uses the Internal Users Identity Store.

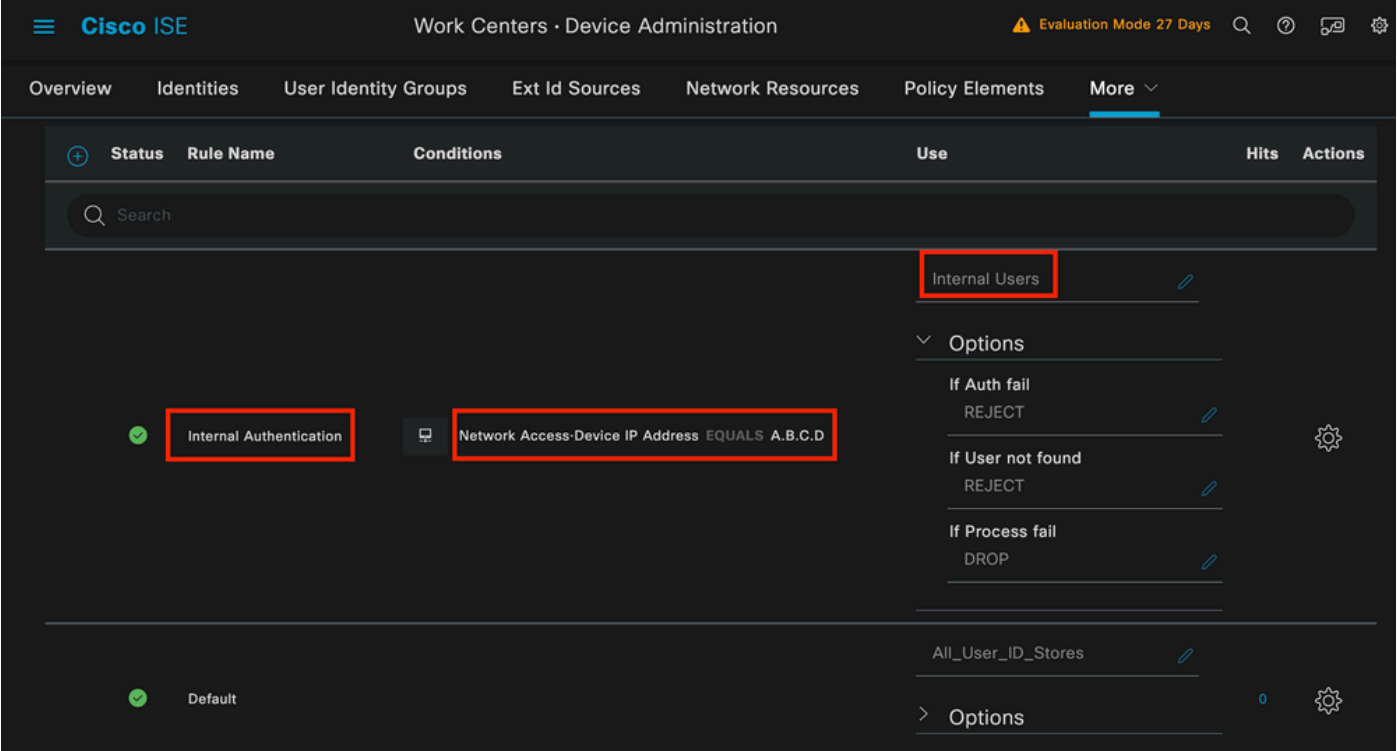

*Authentication Policy*

Here is how the condition was configured.

#### Select the **Network Access > Device IP address Dictionary Attribute**.

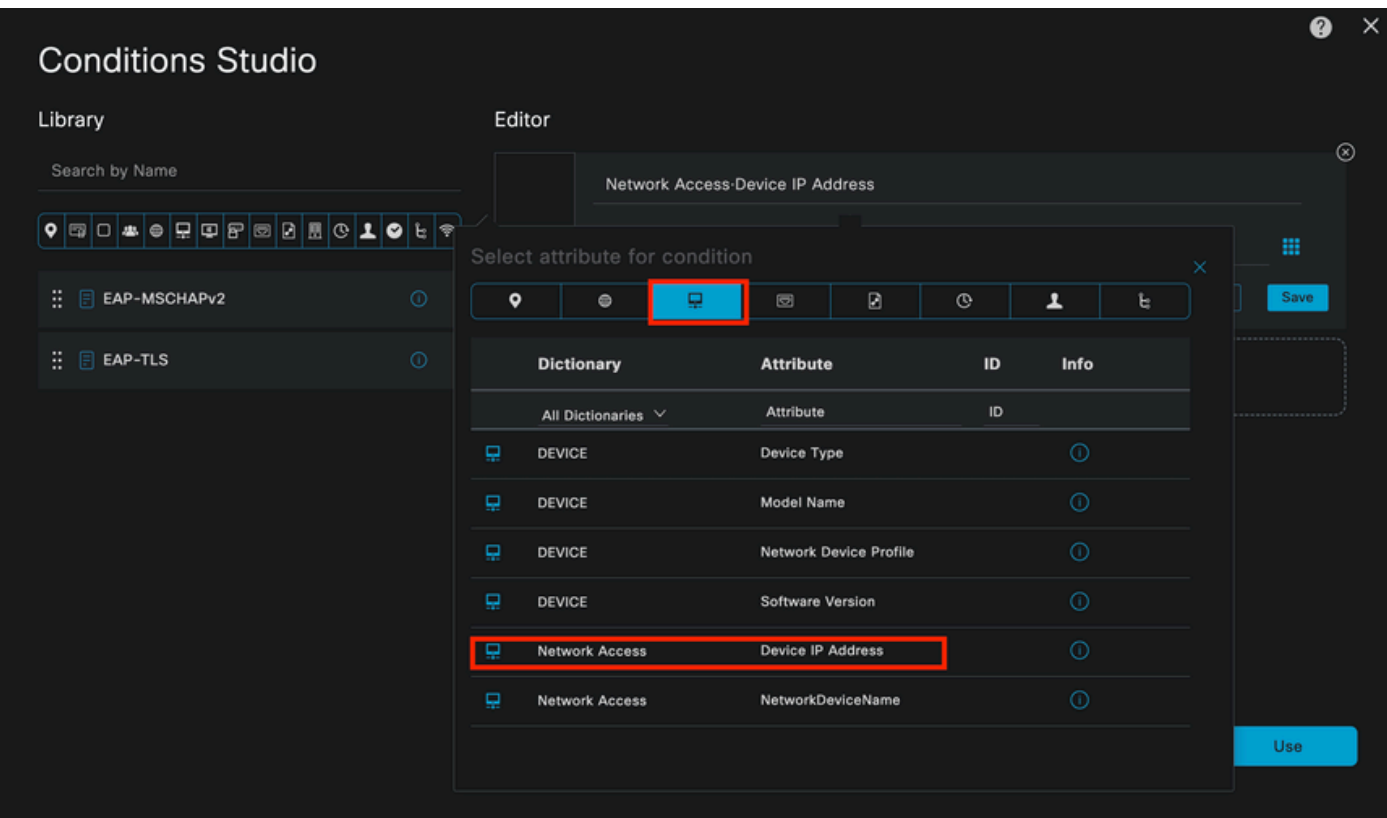

Replace the **<Nexus IP address>** comment with the correct IP.

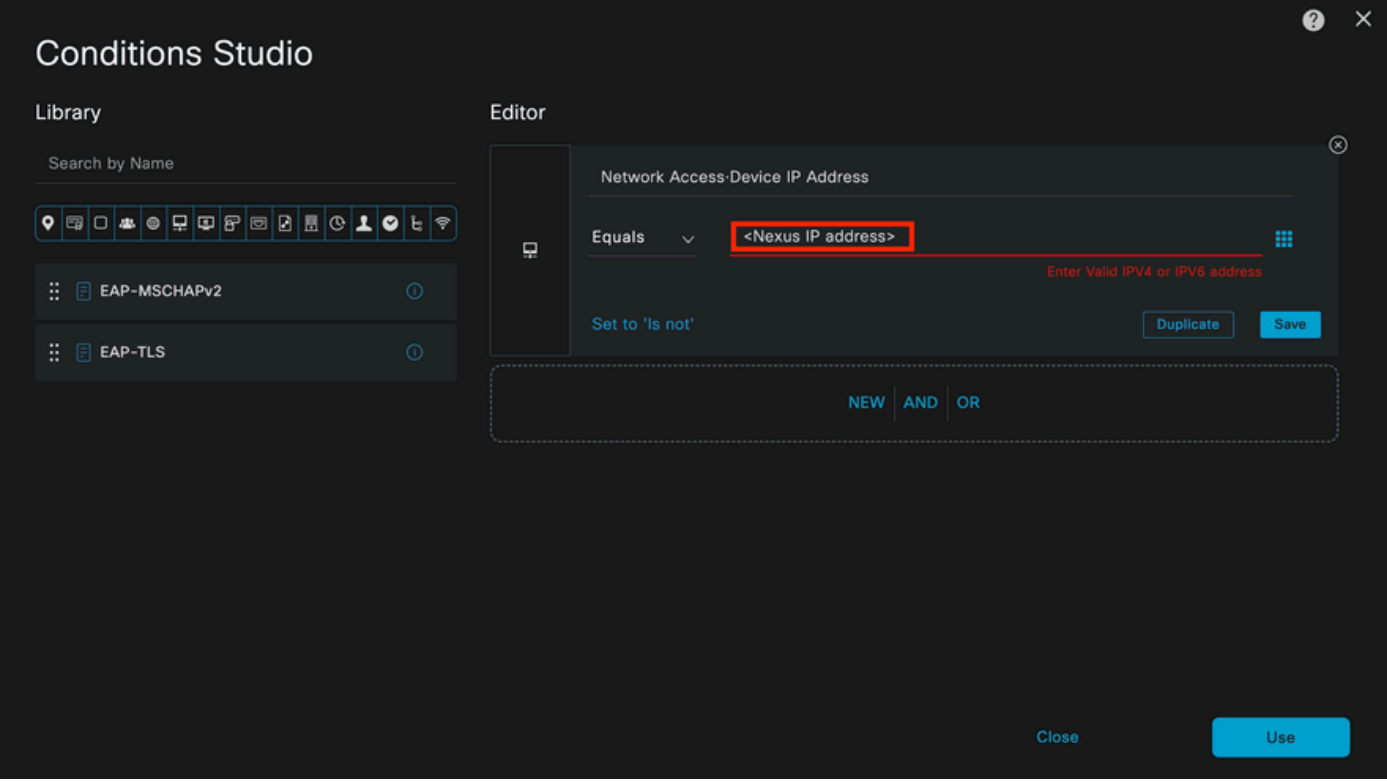

*Adding the IP filter*

Click on the **Use** button.

This condition is hit only by the Nexus Device you configured, however, if the purpose is to enable this condition for a large amount of devices, a different condition must be considered.

Then navigate to the **Authorization Policy** section and expand it.

Click on the **+** (plus) icon.

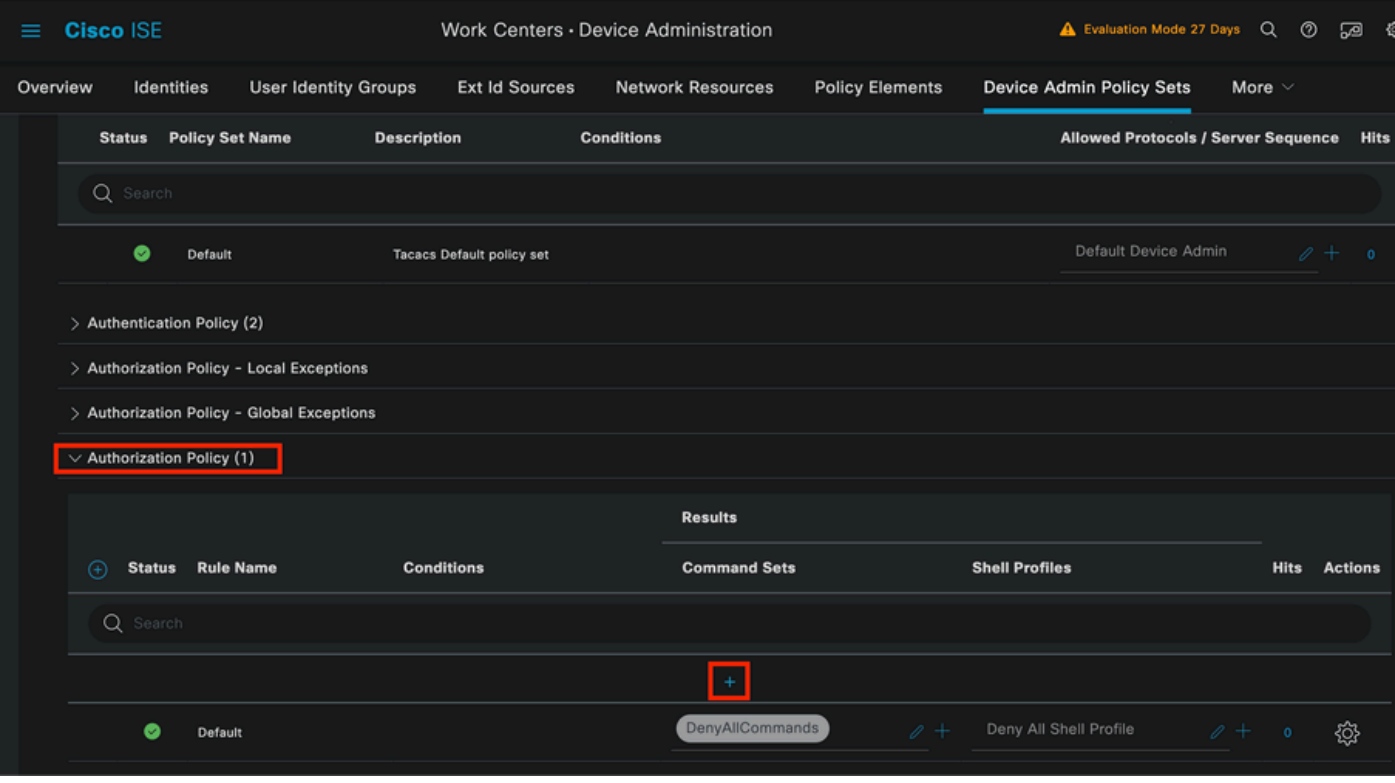

*Authorization policy section*

#### In this example **NEXUS HELP DESK** as the name of the Authorization Policy was used.

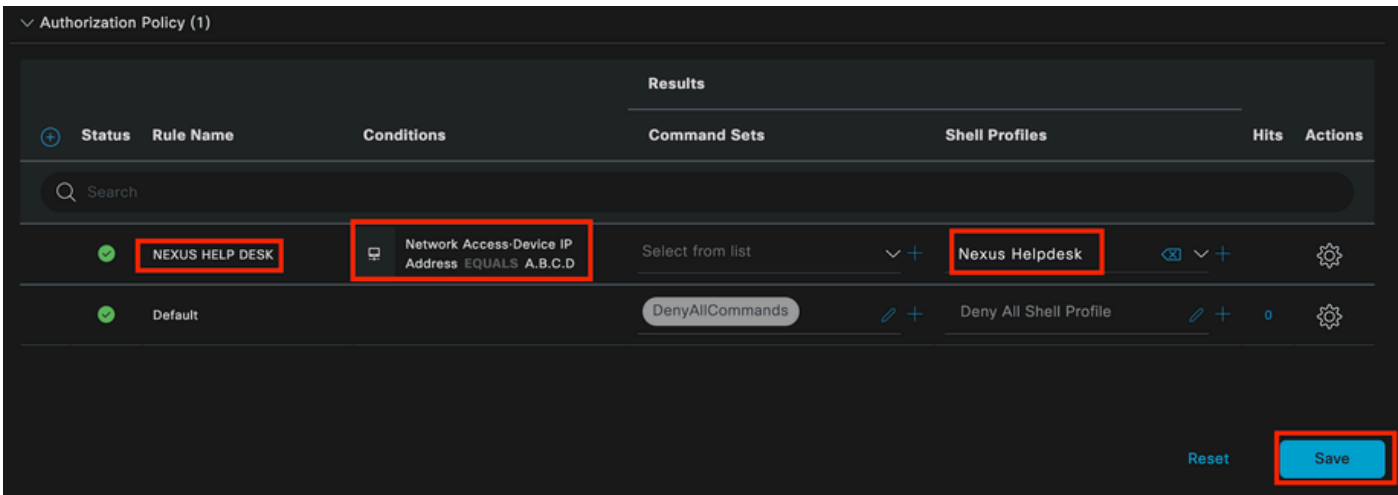

*Condition studio for Authorization Policy*

The same condition that was configured in the Authentication Policy is used for the Authorization policy.

In the Shell Profiles column, the Profile configured before **Nexus Helpdesk** was selected.

<span id="page-12-0"></span>Finally, click the **Save** button.

# **Verify**

Use this section in order to confirm that your configuration works properly.

From ISE GUI, navigate to **Operations > TACACS > Live Logs**, identify the record that matches the username used, and click the Live Log Detail of the Authorization event.

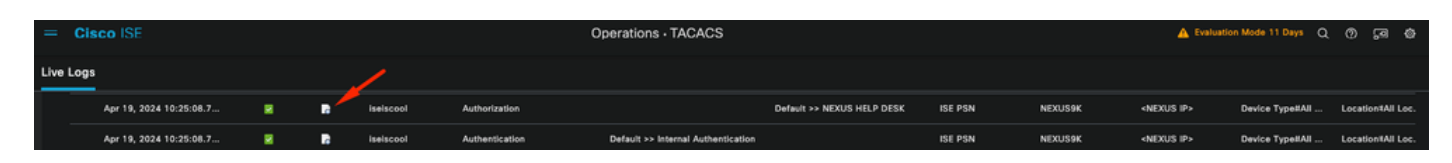

*TACACS Live Log*

As part of the details that this report includes, it can be found a **Response** section, where you can see how ISE returned the value shell:roles="helpdesk"

{Author-Reply-Status=PassRepl; Response AVPair=shell:roles="helpdesk"; } *Live Log Detail Response* On the Nexus device: Nexus9000 login: iseiscool Password: VainillaISE97 Nexus9000# conf t Enter configuration commands, one per line. End with CNTL/Z. Nexus9000(config)# interface ethernet 1/23 % Interface permission denied Nexus9000(config)# ? interface Configure interfaces show Show running system information end Go to exec mode exit Exit from command interpreter Nexus9000(config)# role name test % Permission denied for the role Nexus9000(config)# Nexus9000(config)# interface loopback 0 % Interface permission denied Nexus9000(config)# Nexus9000# conf t Nexus9000(config)# interface ethernet 1/5 Notice that only the commands allowed are listed. Nexus9000(config-if)# ? no Negate a command or set its defaults show Show running system information shutdown Enable/disable an interface end Go to exec mode exit Exit from command interpreter Nexus9000(config-if)# cdp Nexus9000(config-if)# cdp enable % Permission denied for the role

Nexus9000(config-if)#

### <span id="page-14-0"></span>**Troubleshoot**

- Verify that ISE is reachable from the Nexus device.Nexus9000# ping <Your ISE IP> PING <Your ISE IP> (<Your ISE IP> 56 data bytes 64 bytes from  $\langle$ Your ISE IP $>$ : icmp\_seq=0 ttl=59 time=1.22 ms 64 bytes from  $\langle$ Your ISE IP $>$ : icmp\_seq=1 ttl=59 time=0.739 ms 64 bytes from  $\langle$ Your ISE IP $>$ : icmp\_seq=2 ttl=59 time=0.686 ms 64 bytes from  $\langle$ Your ISE IP $>$ : icmp\_seq=3 ttl=59 time=0.71 ms 64 bytes from <Your ISE IP> : icmp\_seq=4 ttl=59 time=0.72 ms
- Verify, that port 49 is opened, between ISE and the Nexus device. Nexus9000# telnet <Your ISE IP> 49 Trying <Your ISE IP> ... Connected to <Your ISE IP> . Escape character is '^]'.
- Use these debugs:

debug tacacs+ all Nexus9000# Nexus9000# 2024 Apr 19 22:50:44.199329 tacacs: event\_loop(): calling process\_rd\_fd\_set 2024 Apr 19 22:50:44.199355 tacacs: process\_rd\_fd\_set: calling callback for fd 6 2024 Apr 19 22:50:44.199392 tacacs: fsrv didnt consume 8421 opcode 2024 Apr 19 22:50:44.199406 tacacs: process\_implicit\_cfs\_session\_start: entering... 2024 Apr 19 22:50:44.199414 tacacs: process\_implicit\_cfs\_session\_start: exiting; we are in distribution disabled state 2024 Apr 19 22:50:44.199424 tacacs: process\_aaa\_tplus\_request: entering for aaa session id 0 2024 Apr 19 22:50:44.199438 tacacs: process\_aaa\_tplus\_request:Checking for state of mgmt0 port with servergroup IsePsnServers 2024 Apr 19 22:50:44.199451 tacacs: tacacs\_global\_config(4220): entering ... 2024 Apr 19 22:50:44.199466 tacacs: tacacs\_global\_config(4577): GET\_REQ... 2024 Apr 19 22:50:44.208027 tacacs: tacacs\_global\_config(4701): got back the return value of global Protocol configuration operation:SUCCESS 2024 Apr 19 22:50:44.208045 tacacs: tacacs\_global\_config(4716): REQ:num server 0 2024 Apr 19 22:50:44.208054 tacacs: tacacs\_global\_config: REQ:num group 1 2024 Apr 19 22:50:44.208062 tacacs: tacacs\_global\_config: REQ:num timeout 5 2024 Apr 19 22:50:44.208070 tacacs: tacacs\_global\_config: REQ:num deadtime 0 2024 Apr 19 22:50:44.208078 tacacs: tacacs\_global\_config: REQ:num encryption\_type 7 2024 Apr 19 22:50:44.208086 tacacs: tacacs\_global\_config: returning retval 0 2024 Apr 19 22:50:44.208098 tacacs: process\_aaa\_tplus\_request:group\_info is populated in aaa\_req, so Using servergroup IsePsnServers 2024 Apr 19 22:50:44.208108 tacacs: tacacs\_servergroup\_config: entering for server group, index 0 2024 Apr 19 22:50:44.208117 tacacs: tacacs\_servergroup\_config: GETNEXT\_REQ for Protocol server group index:0 name: 2024 Apr 19 22:50:44.208148 tacacs: tacacs  $pss2$  move2key: rcode = 40480003 syserr2str = no such pss key 2024 Apr 19 22:50:44.208160 tacacs: tacacs\_pss2\_move2key: calling pss2\_getkey 2024 Apr 19 22:50:44.208171 tacacs: tacacs\_servergroup\_config: GETNEXT\_REQ got Protocol server group index:2 name:IsePsnServers 2024 Apr 19 22:50:44.208184 tacacs: tacacs\_servergroup\_config: got back the return value of Protocol group operation:SUCCESS 2024 Apr 19 22:50:44.208194 tacacs: tacacs\_servergroup\_config: returning retval 0 for Protocol server group:IsePsnServers 2024 Apr 19 22:50:44.208210 tacacs: process\_aaa\_tplus\_request: Group IsePsnServers found.

corresponding vrf is default, source-intf is 0 2024 Apr 19 22:50:44.208224 tacacs: process\_aaa\_tplus\_request: checking for mgmt0 vrf:management against vrf:default of requested group 2024 Apr 19 22:50:44.208256 tacacs: process\_aaa\_tplus\_request:mgmt\_if 83886080 2024 Apr 19 22:50:44.208272 tacacs: process aaa tplus request:global src intf : 0, local src intf is 0 and vrf\_name is default 2024 Apr 19 22:50:44.208286 tacacs: create tplus req state machine(902): entering for aaa session id 0 2024 Apr 19 22:50:44.208295 tacacs: state machine count 0 2024 Apr 19 22:50:44.208307 tacacs: init tplus req state machine: entering for aaa session id 0 2024 Apr 19 22:50:44.208317 tacacs: init\_tplus\_req\_state\_machine(1298):tplus\_ctx is NULL it should be if author and test 2024 Apr 19 22:50:44.208327 tacacs: tacacs\_servergroup\_config: entering for server groupIsePsnServers, index 0 2024 Apr 19 22:50:44.208339 tacacs: tacacs\_servergroup\_config: GET\_REQ for Protocol server group index:0 name:IsePsnServers 2024 Apr 19 22:50:44.208357 tacacs: find\_tacacs\_servergroup: entering for server group IsePsnServers 2024 Apr 19 22:50:44.208372 tacacs: tacacs\_pss2\_move2key:  $\text{roode} = 0$  syserr2str = SUCCESS 2024 Apr 19 22:50:44.208382 tacacs: find\_tacacs\_servergroup: exiting for server group IsePsnServers index is 2 2024 Apr 19 22:50:44.208401 tacacs: tacacs\_servergroup\_config: GET\_REQ: find\_tacacs\_servergroup error 0 for Protocol server group IsePsnServers 2024 Apr 19 22:50:44.208420 tacacs: tacacs\_pss2\_move2key:  $\text{roode} = 0$  syserr2str = SUCCESS 2024 Apr 19 22:50:44.208433 tacacs: tacacs\_servergroup\_config: GET\_REQ got Protocol server group index:2 name:IsePsnServers 2024 A2024 Apr 19 22:52024 Apr 19 22:52024 Apr 19 22:5

Nexus9000#

• Perform a packet capture (In order to see the packet details you must change Wireshark TACACS+ Preferences, and update the shared key used by the Nexus and ISE)

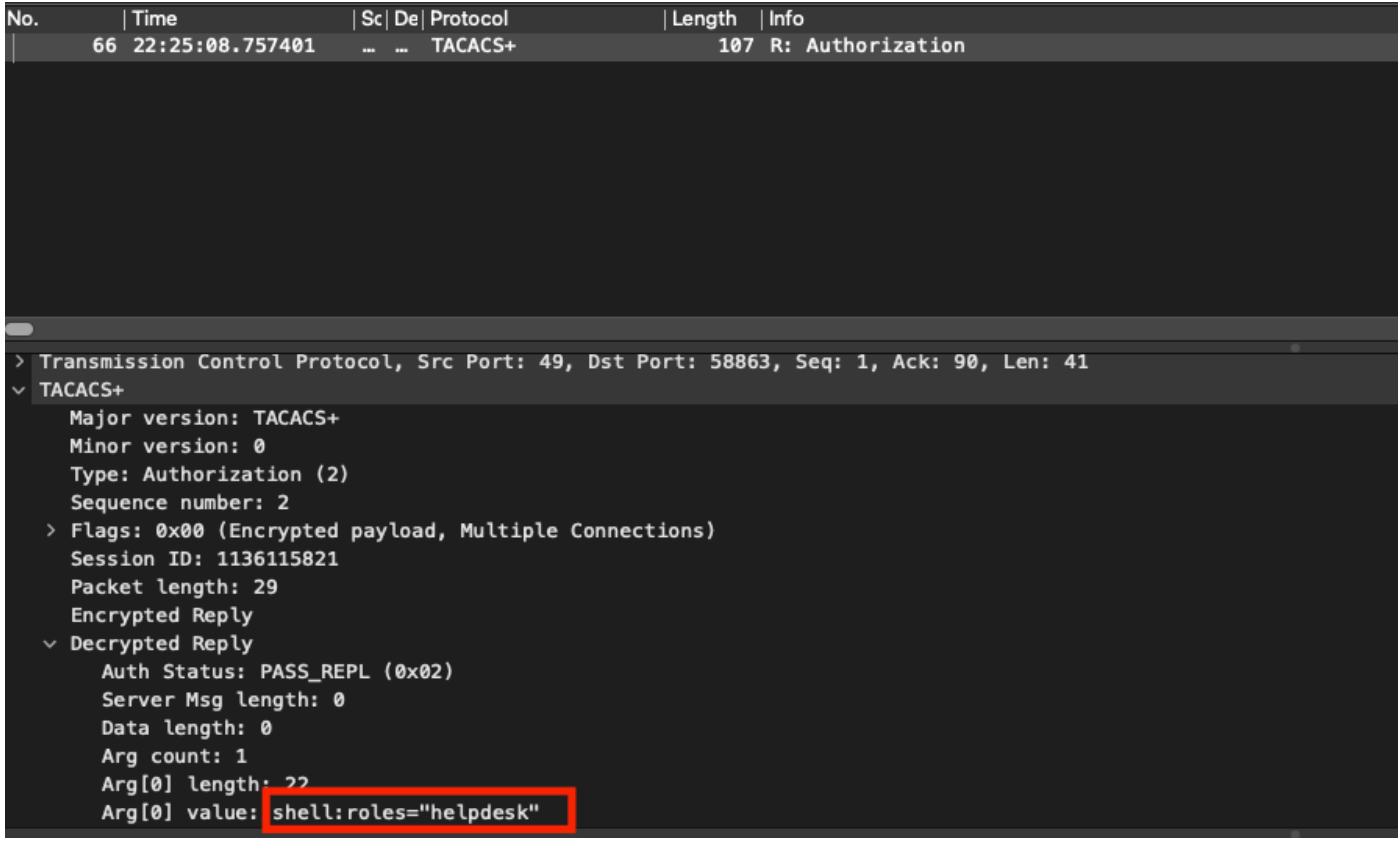

*TACACS Authorization Packet*

• Verify that the shared key is the same on ISE and Nexus side. This can also be checked in Wireshark.

#### CACS+

Major version: TACACS+ Minor version: 1 Type: Authentication (1) Sequence number: 1 Flags: 0x00 (Encrypted payload, Multiple Connections) Session ID: 232251350 Packet length: 43 Encrypted Request Decrypted Request Action: Inbound Login (1) Privilege Level: 1 Authentication type: PAP (2) Service: Login (1) User len: 9 User: iseiscool Port len: 1 Port: 0 Remaddr len: 12 Remote Address: Password Lenath: 13 Password: VainillaISE97

*Authentication Packet*